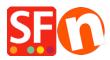

Base de conocimiento > Envio, Taxas (VAT) > I want to charge a separate tax on Shipping, how do I do this?

## I want to charge a separate tax on Shipping, how do I do this?

Elenor A. - 2021-12-08 - Envio, Taxas (VAT)

Using "Apply the tax to shipping" option when you need to setup a separate tax that only applies to the shipping cost

- Open your shop in ShopFactory
- Click Central dropdown button -> Taxes
- Untick "Apply tax on products to Shipping and Handling Charges" checkbox
- Click the + button to Add a new Shipping Tax.

| Tax                                                                                                    |                                                 |     |                                                   |               |                                                                                                    | $\times$ |
|----------------------------------------------------------------------------------------------------|-------------------------------------------------|-----|---------------------------------------------------|---------------|----------------------------------------------------------------------------------------------------|----------|
| Tax                                                                                                    | es                                              |     |                                                   |               |                                                                                                    |          |
| <ul> <li>Here you set up the taxes you must collect from your customers.</li> <li>A tax consists of a Name, a tax rate and a region in which it applies. We also need to know if a tax is included in the price product or not.</li> <li>Available: These are the taxes you can either automatically or manually assign to a product. If no taxes are listing to the product of the product of the taxes you can either automatically or manually assign to a product.</li> </ul> |                                                 |     |                                                   |               |                                                                                                    |          |
|                                                                                                    | Tax name                                        |     | Ta                                                | x rate 0.000% | Product prices include tax                                                                                                    |          |
| Ava                                                                                                    | ilable                                          |     |                                                   |               |                                                                                                    |          |
|                                                                                                    | Name<br>IVA<br>IVA<br>IVA<br>IVA<br>IVA Spedizi | one | %<br>22.000<br>10.000<br>6.000<br>4.000<br>22.000 | -             | <ul> <li>Show prices inclusive AND exclusive of tax</li> <li>Apply tax on products to shipping and handling charges</li> <li>1. To add a separate shipping tax, this checkbox must be disabled/unticked</li> </ul> |          |
|                                                                                                    |                                                 |     | x<br>+ button to<br>ax                            |               | OK Cancel Hel;                                                                                                    | )        |

*Note:* If you select "Other region" to the option "Where does the tax apply?" - in the next window you must choose the region where the tax applies.

- Then Click the Next button.

- At the Final Tax setup dialog, you can untick "Prices include this tax" if tax will be added on top of the shipping cost

- You can also untick "Allow customers with Sales Tax exemptions to remove sales tax from charges" if you don't want the tax exemption to be available in your shop.

- Click the Finish button.

| x Setup Final                                                                                           |                                                                                                    |                                                                        | ×   |                                                                    |
|----------------------------------------------------------------------------------------------------|----------------------------------------------------------------------------------------------------|------------------------------------------------------------------------|-----|--------------------------------------------------------------------|
| 3                                                                                                    | These are the details of the tax you<br>all prices in the shop.<br>You can also set up, if you allow customer<br>you. | <                                                                      | f   |                                                                    |
| Name of tax<br>Tax rate<br>Tax applies                                                                  |                                                                                                    | IVA Spedizione<br>22.000%<br>Austria<br>Belgium<br>Bulgaria<br>Croatia | < > |                                                                    |
| Text displayed with product (incl. IVA Spedizione)<br>Text displayed with product (excl. IVA Spedizione |                                                                                                    |                                                                        | Ř   | Enter the text you want display<br>beside the tax name in the bask |
|                                                                                                    |                                                                                                    | < Back Finish Cancel He                                                | łp  | and checkout pages.                                                |

You are redirected back to the main Tax dialog box:

| ax                 |                                                                 |                            |                                                                                       | > |  |  |
|--------------------|-----------------------------------------------------------------|----------------------------|---------------------------------------------------------------------------------------|---|--|--|
| Taxes              |                                                                 |                            |                                                                                       |   |  |  |
| 3                  | Here you set up the taxes you must collect from your customers. |                            |                                                                                       |   |  |  |
|                    |                                                                 |                            | gion in which it applies. We also need to know if a tax is included in the price of a |   |  |  |
|                    | > Available: These                                              | are the taxes you can eith | er automatically or manually assign to a product. If no taxes are listed,             | ` |  |  |
| Tax name Tax ra    |                                                                 | Tax rate                   | te                                                                                    |   |  |  |
| IVA Spedizio       | one                                                             | 22                         | 22.000% Product prices include tax                                                    |   |  |  |
| Applies in         | ,                                                               |                            |                                                                                       |   |  |  |
| Austria            |                                                                 |                            |                                                                                       |   |  |  |
| 4.11               |                                                                 |                            |                                                                                       |   |  |  |
| vailable           |                                                                 |                            |                                                                                       |   |  |  |
| Name               |                                                                 | %                          |                                                                                       |   |  |  |
| IVA                |                                                                 | 22.000                     | Show prices inclusive AND exclusive of tax                                            |   |  |  |
| IVA                |                                                                 | 10.000                     |                                                                                       |   |  |  |
| VA 🛛               |                                                                 | 6.000                      | Apply tax on products to shipping and handling<br>charges                             |   |  |  |
| VA                 |                                                                 | 4.000                      | undiges                                                                               |   |  |  |
| IVA Spedizio       | one                                                             | 22.000                     |                                                                                       |   |  |  |
| U<br>This icon inc | licates it's                                                    |                            |                                                                                       |   |  |  |
| a "shipping" tax.  |                                                                 |                            |                                                                                       |   |  |  |
|                    |                                                                 |                            |                                                                                       |   |  |  |
|                    | + / ×                                                           |                            |                                                                                       |   |  |  |
|                    |                                                                 |                            |                                                                                       |   |  |  |
|                    |                                                                 |                            |                                                                                       |   |  |  |
|                    |                                                                 |                            | OK Cancel Hel                                                                         | р |  |  |

- Click the Ok button to save your changes.

- You have now setup a shipping tax that applies at checkout to the tax regions you selected during setup.

In the Checkout it will display as tax applying to Shipping only.

| Shopping cart Inserire i dati Ordinal                         |                              |                                                                      |
|---------------------------------------------------------------|------------------------------|----------------------------------------------------------------------|
| 1. Il mio carrello                                            |                              | Prodotti: (lordo IVA) €57.50                                         |
| Test Product 4 with 22% Tax P4a €<br>Color: Grey   Size: L    | 22.00 x 1 Calcola            | Tax text displayed $\epsilon_{22.00}$ ×                              |
| Test Product 1 with 10% Tax P1a Color: Grey   Size: L         | 35.50 x alcola               | €35.50 ×                                                             |
| 2. Selezionare un metodo di spedizione                        |                              | Spedizione: (lordo IVA) €6.50                                        |
| Italia T Cala                                                 | bria 🔹 Via aerea             | Tax text displayed                                                   |
| 3. Per favore selezionate il metodo di paga                   | mento                        |                                                                      |
| Visa                                                          | Mastercard                   | Postopay Postepay                                                    |
| Cash on delivery   +1.25%                                     | Bank Transfer   +.75%        | Pay on invoice                                                       |
| O Postepay Evolution                                          |                              |                                                                      |
| 👝 sella it                                                    |                              | IVA 22% (lordo): €3.97                                               |
| BANCA ON LINE                                                 | Ho diritto a esenzione d'imp | osta IVA 10% (lordo): €3.22                                          |
| We use GestPay Sella XML to securely process<br>your payment. |                              | VA Spedizione 22% (lordo): €1.17                                     |
|                                                               |                              | Totale da pagare (lordo IVA): €64.00                                 |
|                                                               |                              | Accetto i termini e le condizioni.                                   |
|                                                               |                              | Pagamento sicuro                                                     |
|                                                               |                              | Ti verranno chiesti i tuoi dettagli personali nella prossima pagina. |